# **SVN Instructions for Command Line Users**

# **SVN Software Setup**

If you do not have svn installed on your system already and you need assistance with installing packages on your system, please submit a service request or send an email to sslsysadmin@ssl.berkeley.edu.

In the following instructions, a line starting with the following symbol denotes a command to enter in the terminal

>

This symbol should not be typed into any terminal window. Also, the URL's that are only used for demonstration purposes. Please check with the SVN site admin for the URL you should use for each project repository.

The "Commit message here" is to denote where text describing file/folder changes should be noted to track revision history. The commit message must be in ""

The term command shell and terminal can be used interchangeably in these instructions.

## **Browsing the SVN repository:**

If you want to access only a specific file or folder and not all of the information in the link you provided use the following:

> svn ls https://svn.ssl.berkeley.edu/ssl-it/Demo/MyFolder

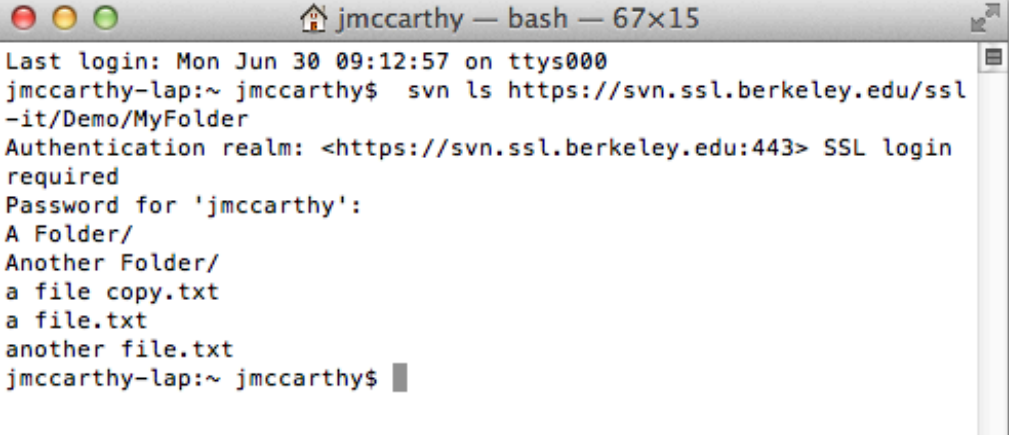

If you wanted to look into the folder "A Folder" you could do the following:

> svn ls https://svn.ssl.berkeley.edu/ssl-it/Demo/MyFolder/A\ Folder

Or

> svn ls 'https://svn.ssl.berkeley.edu/ssl-it/Demo/MyFolder/A Folder'

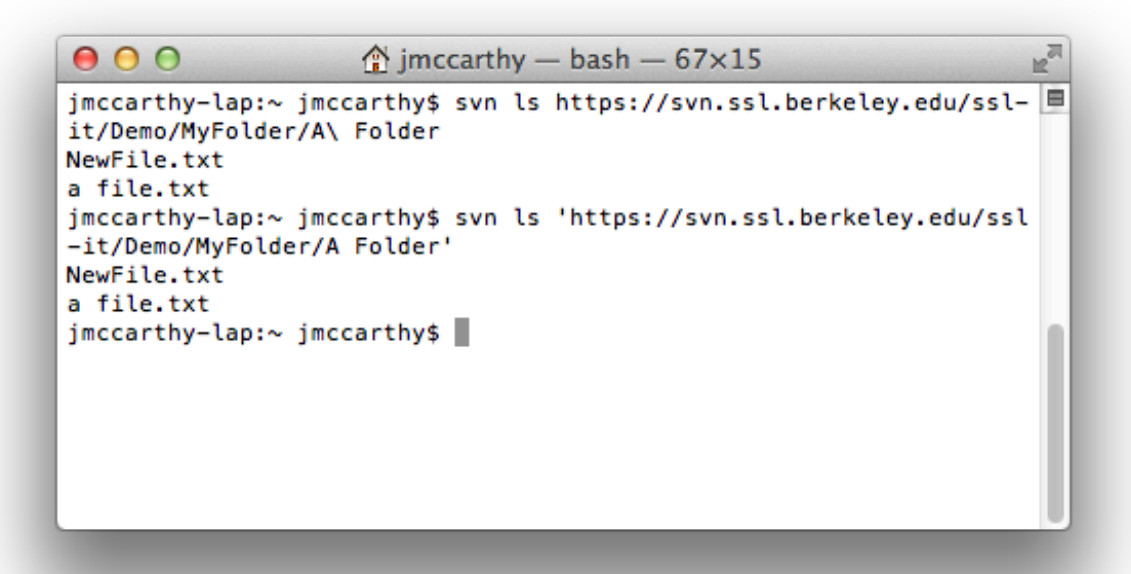

# **SVN Without a Local Repository Copy**

If you do not need to modify any files/folders and only rarely need access, the following commands my suit your needs. Otherwise, the local repository copy is recommended.

-Copy a file/folder to your local system

```
> svn export https://svn.ssl.berkeley.edu/ssl-it/Demo/MyFolder 
This will copy "MyFolder" into the current directory on the local system
```
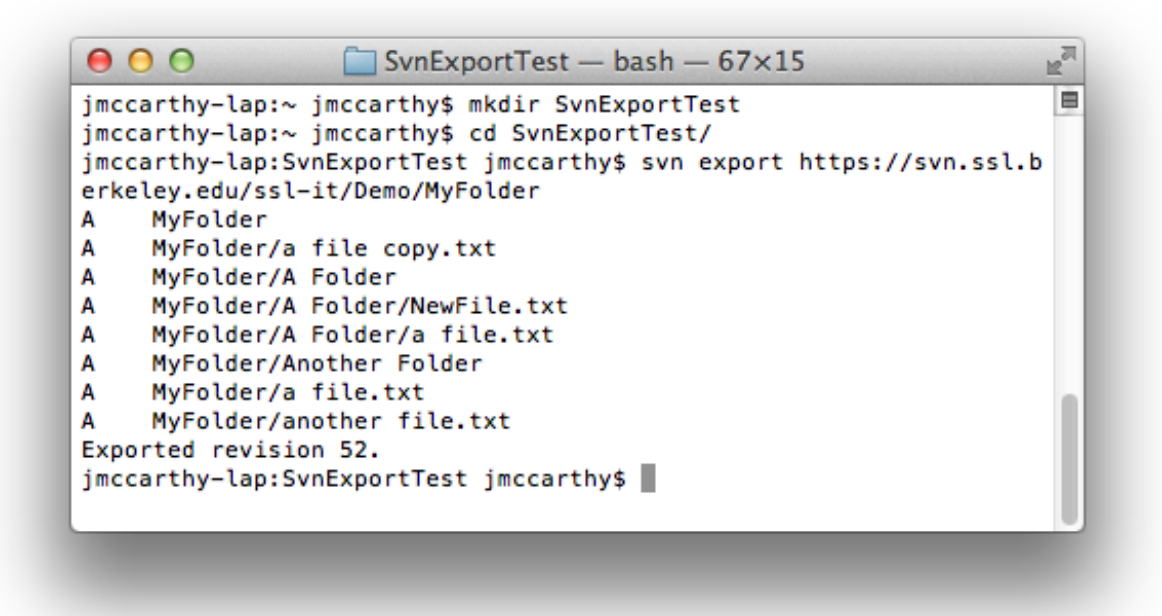

-Add a file to the repository

> svn import -m "Commit message here" atest.txt https://svn.ssl.berkeley.edu/sslit/Demo/MyFolder/atest.txt

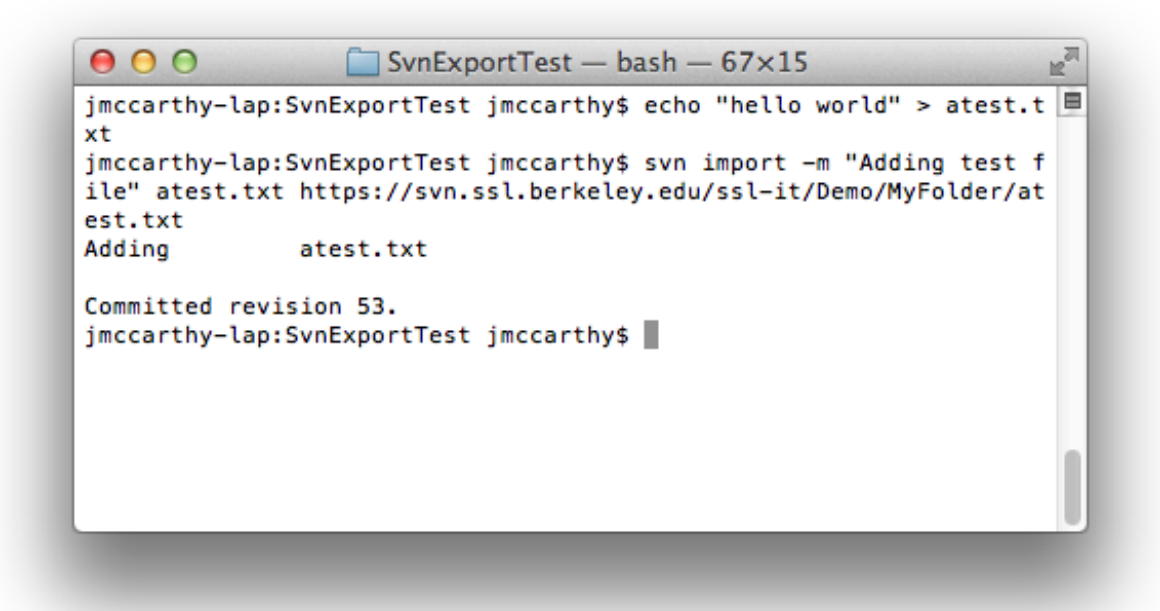

-Move a file (within the repository)

> svn mv https://svn.ssl.berkeley.edu/ssl-it/Demo/MyFolder/atest.txt "https://svn.ssl.berkeley.edu/ssl-it/Demo/MyFolder/A Folder/atest.txt" -m "Move atest to a folder"

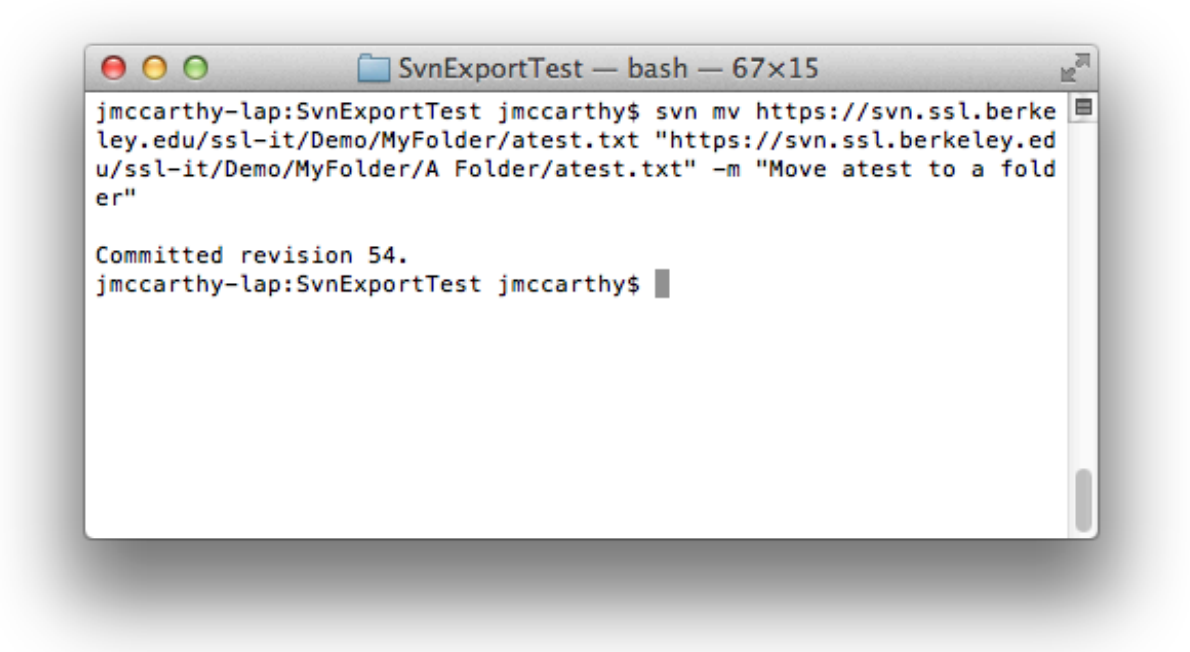

-Rename a file

> svn mv "https://svn.ssl.berkeley.edu/ssl-it/Demo/MyFolder/A Folder/atest.txt" "https://svn.ssl.berkeley.edu/ssl-it/Demo/MyFolder/A Folder/btest.txt" -m "Commit message here"

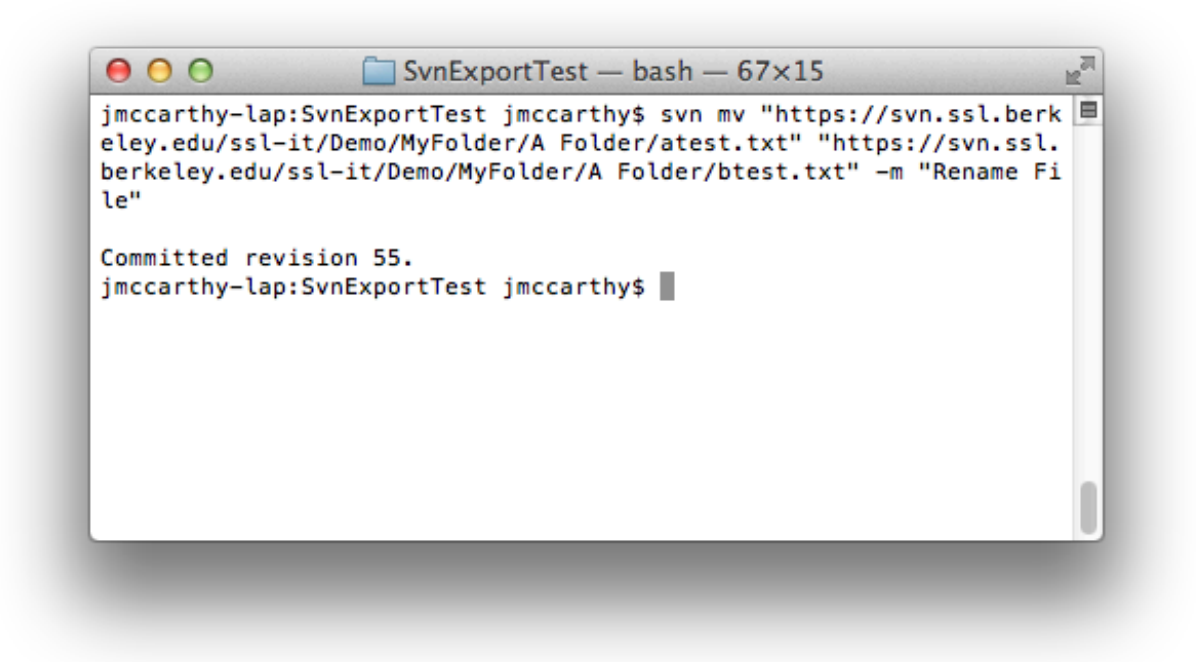

-Remove a File

> svn rm "https://svn.ssl.berkeley.edu/ssl-it/Demo/MyFolder/A Folder/btest.txt" -m "Commit message here"

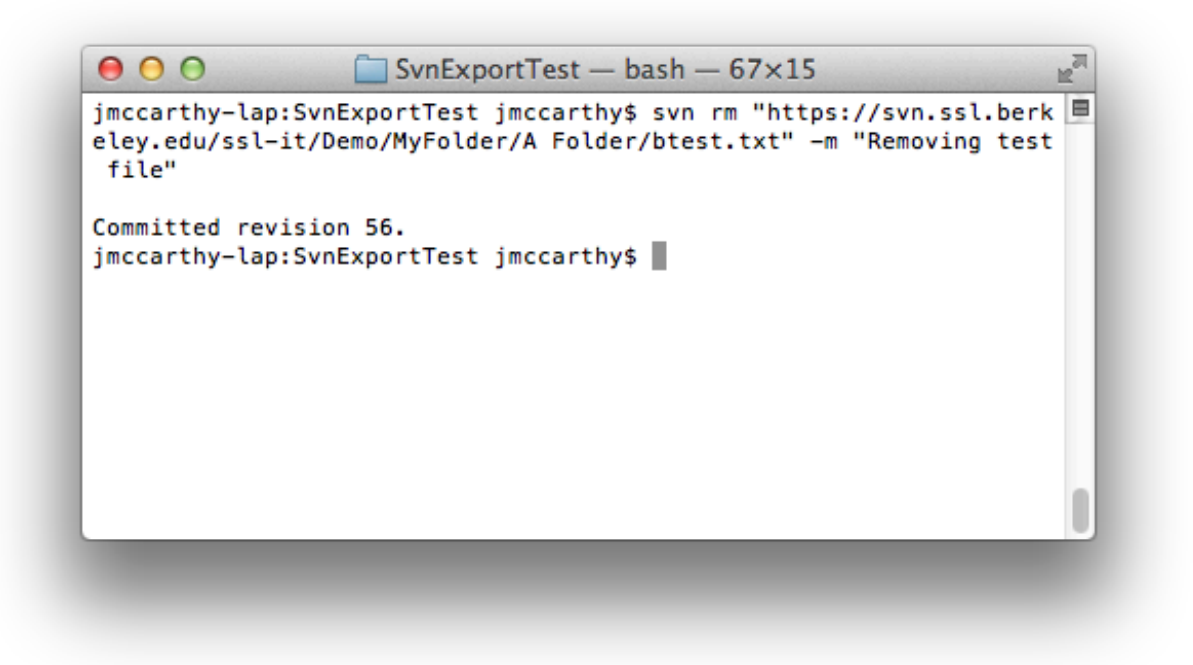

## **SVN With Local Repository Copy Setup**

First, change your current directory in a terminal window to a folder you would like to store a local version of the repository you need to work with.

To check out a local copy of the file or folder specified in the URL to the current directory:

> svn co https://svn.ssl.berkeley.edu/ssl-it/Demo/MyFolder LocalFolder

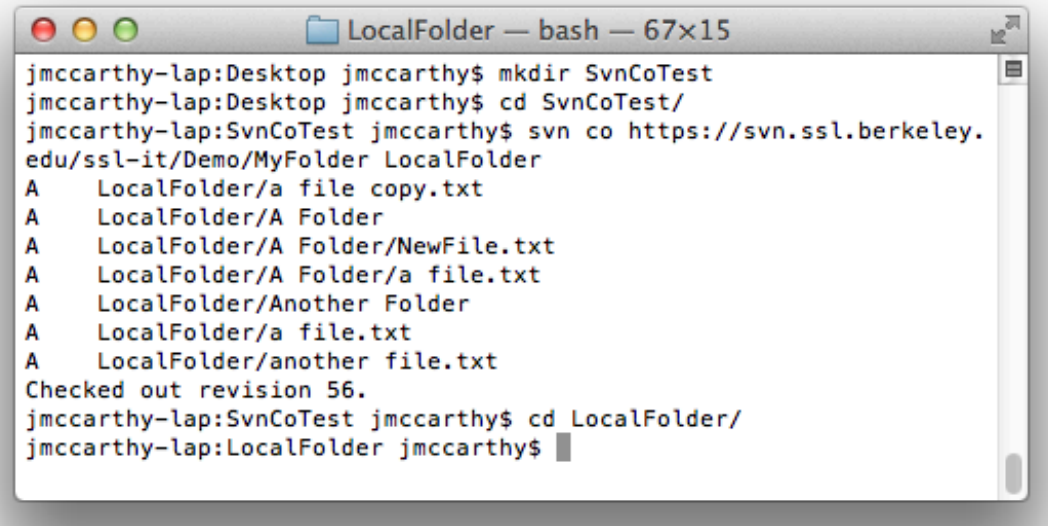

In this case the folder "LocalFolder" will be created in the current directory.

For the following commands, change your current directory to the folder holding items in the svn repo. In the example above, cd to the "LocalFolder" folder or subfolder.

#### **SVN Status**

This compares your local repository status with the server.

> svn status

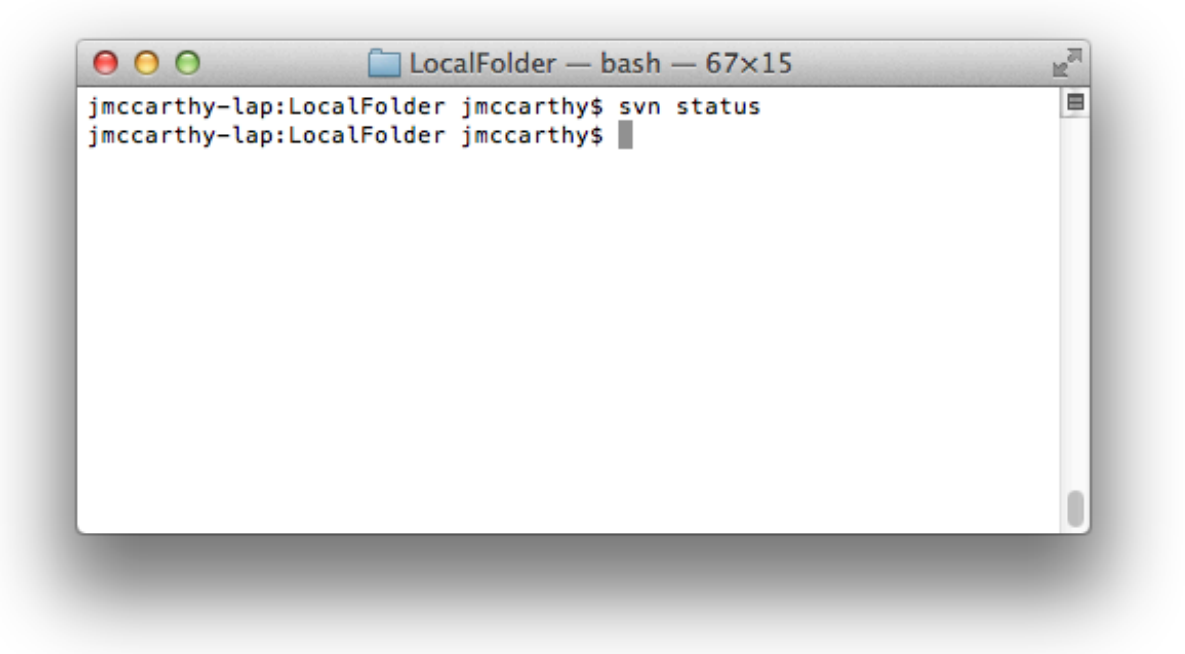

If the command has no output, your files are sync with the server.

## **SVN Update**

The update command updates your local files to the latest copy from the server. This does not change any data on the server.

> svn update

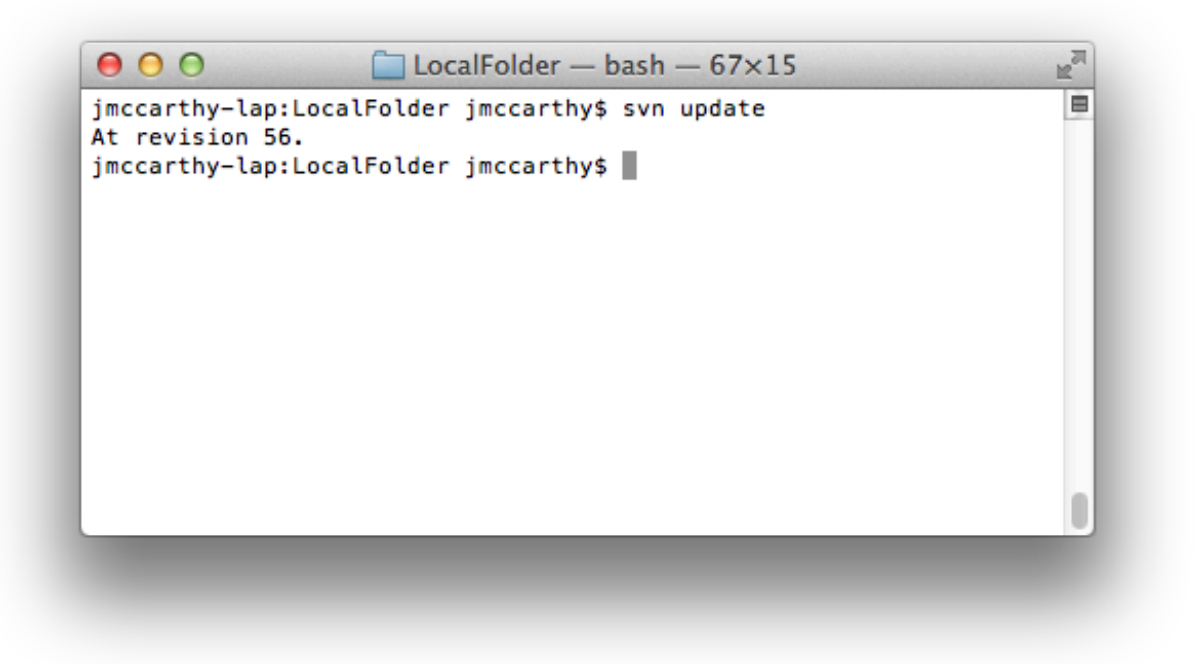

# **SVN Commit (check in)**

The commit (check in) command commits changes you made to a repo file locally back to the server. This does not change any of your local files.

To commit a specific file: > svn another\ file.txt ci -m "Commit message here"

 $000$  $\Box$  LocalFolder - bash - 67×15 bo<sup>ol</sup> jmccarthy-lap:LocalFolder jmccarthy\$ echo "more text" >> A\ Folder/ □ a\ file.txt jmccarthy-lap:LocalFolder jmccarthy\$ svn ci A\ Folder/a\ file.txt m "added more text" A Folder/a file.txt Sending Transmitting file data. Committed revision 57. jmccarthy-lap:LocalFolder jmccarthy\$

To commit all files added in a local repo directory: > svn directory/\* ci -m "Commit message here"

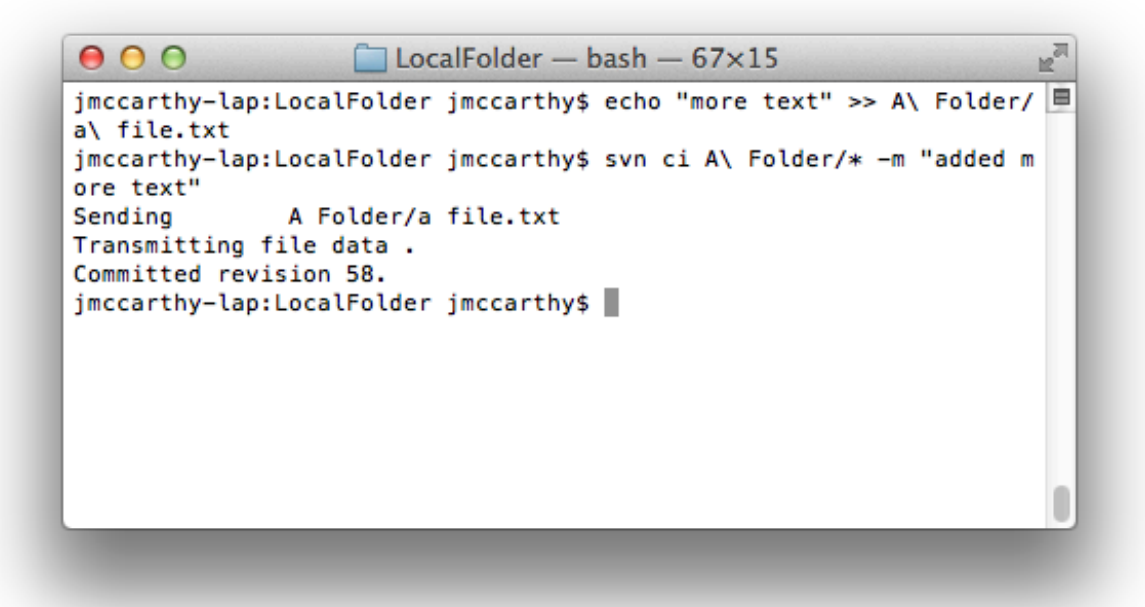

## **Add a file**

You can add a file/folder to a svn repository that was not in the repo already.

>svn add a\ file\ copy.txt >svn ci a\ file\ copy.txt -m "Commit message here"

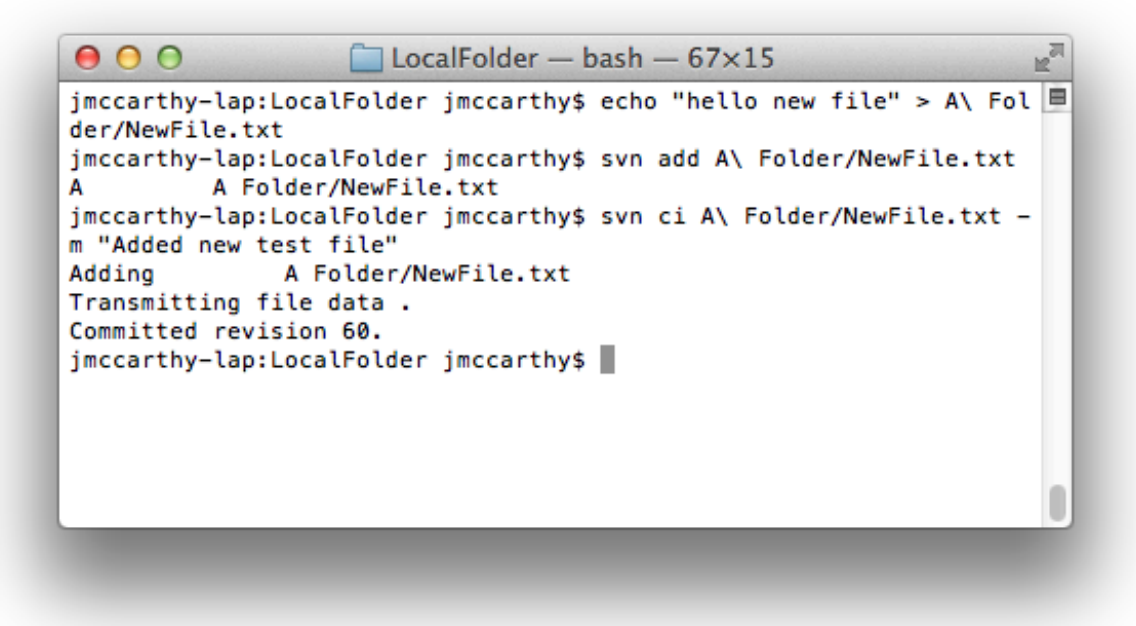

#### **More Information**

Please check the following resource for general SVN information: <http://svnbook.red-bean.com/en/1.7/svn.tour.cycle.html>